## **Графические возможности текстового редактора**

**MS Office Word**

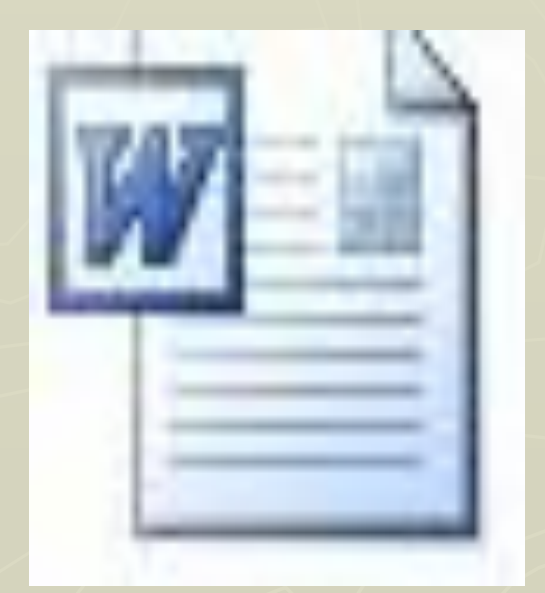

### **Текстовый редактор Word. Обзор возможностей.**

- ► Создание, редактирование и форматирование текста
- ► Оформление документа
- ► Работа с различными видами шрифтов, размером, формой шрифта
- ► Форматирование: оформление абзацев
- ► Создание таблиц
- ► Работа с редактором формул
- ► Создание комбинированных документов

# **Графика в MS Office Word.**

## **► Панель рисования ► Графики и диаграммы**

## Панель Рисования на панели инструментов Стандартная

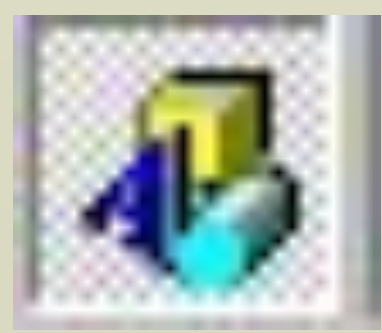

#### Выглядит так:

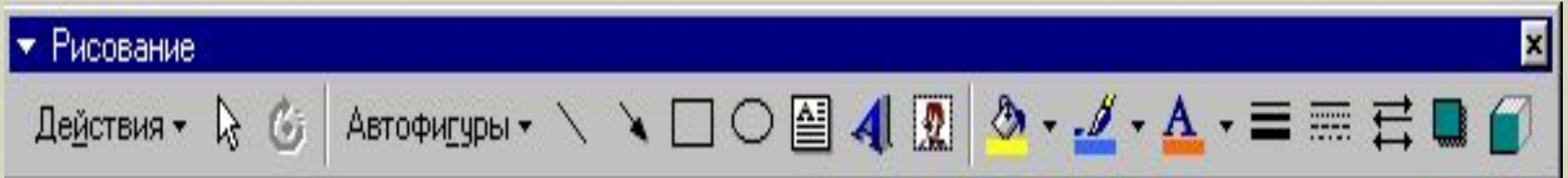

#### Назначение кнопок

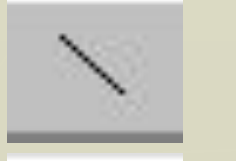

- рисуется линия;
- рисуется стрелка

- рисуется овал

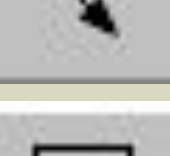

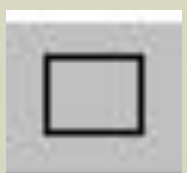

 $\circ$ 

- рисуется прямоугольник

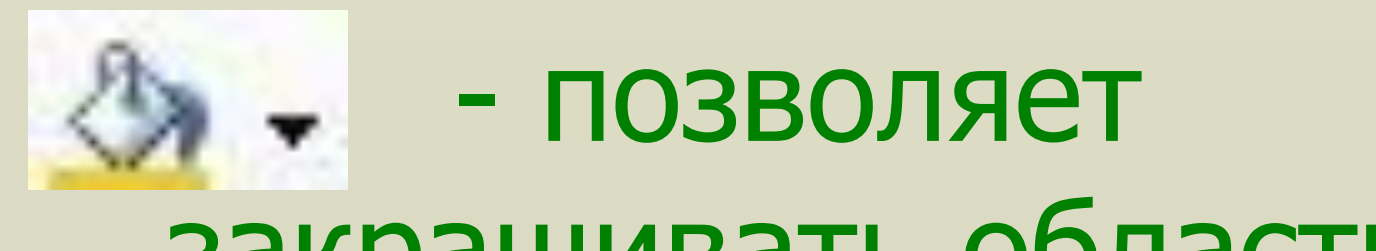

## закрашивать области выбранным цветом, - рисовать линии различными цветами, - выбирать цвет шрифта.

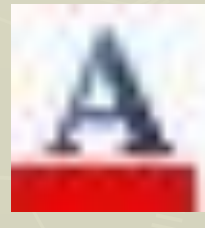

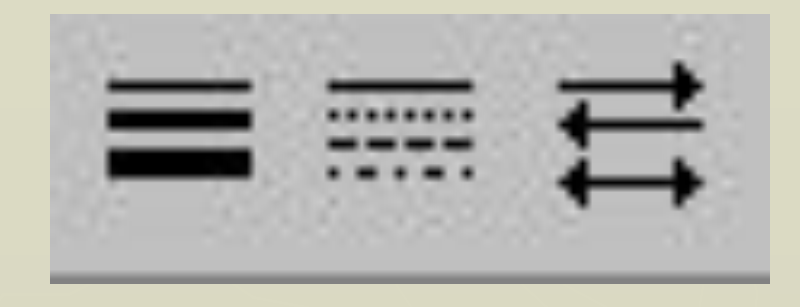

- С помощью кнопок
- можно рисовать линии различной толщины, выбирать тип штриха, вид стрелки.
- В раскрывающемся меню тип линии устанавливаются параметры автофигур: заливка, цвет, тип, толщина линий, стрелок.

 С помощью кнопки можно создавать надписи в рамках. Нажав кнопку

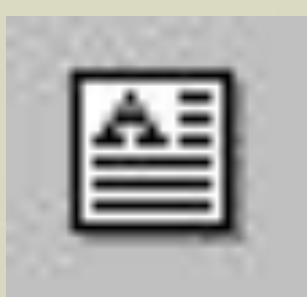

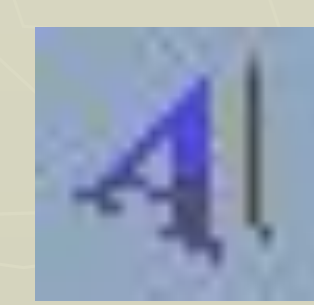

Фигурный текст из редактора Microsoft Word Art.

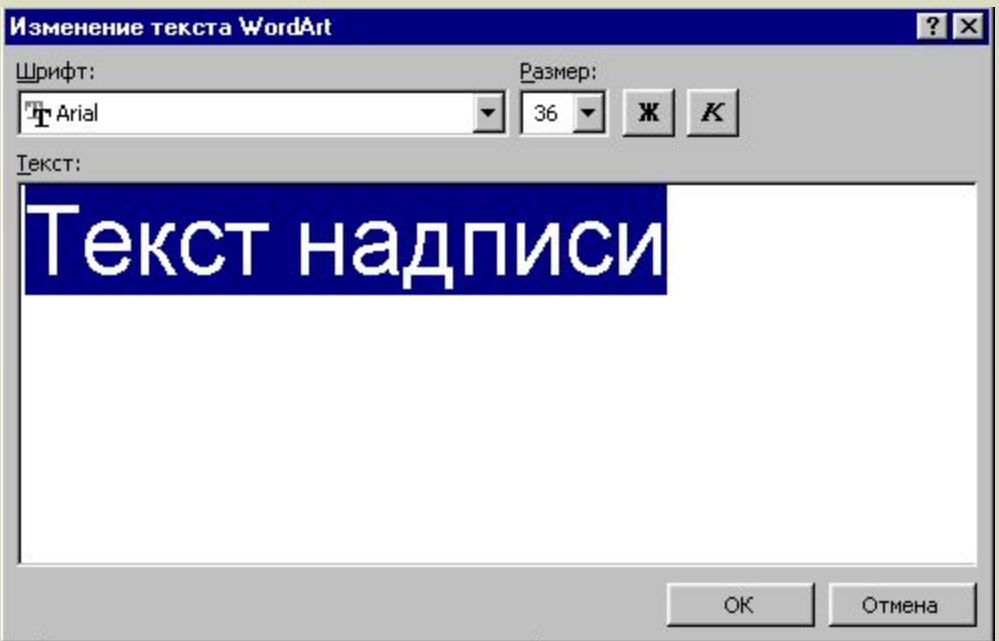

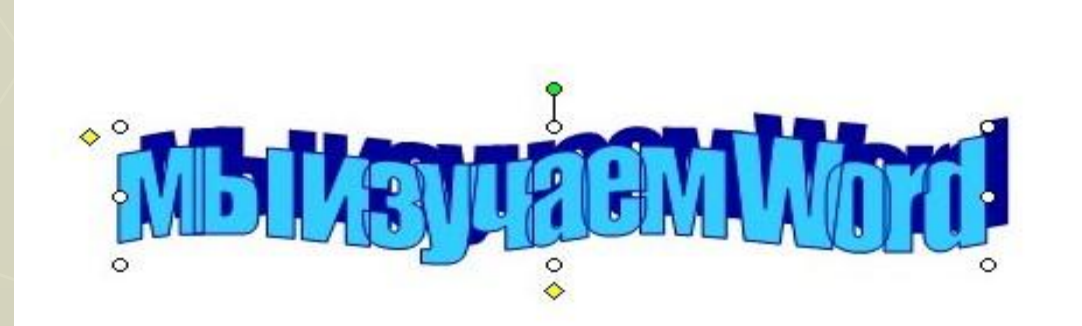

#### С помощью кнопки Автофигуры можно рисовать следующие фигуры:

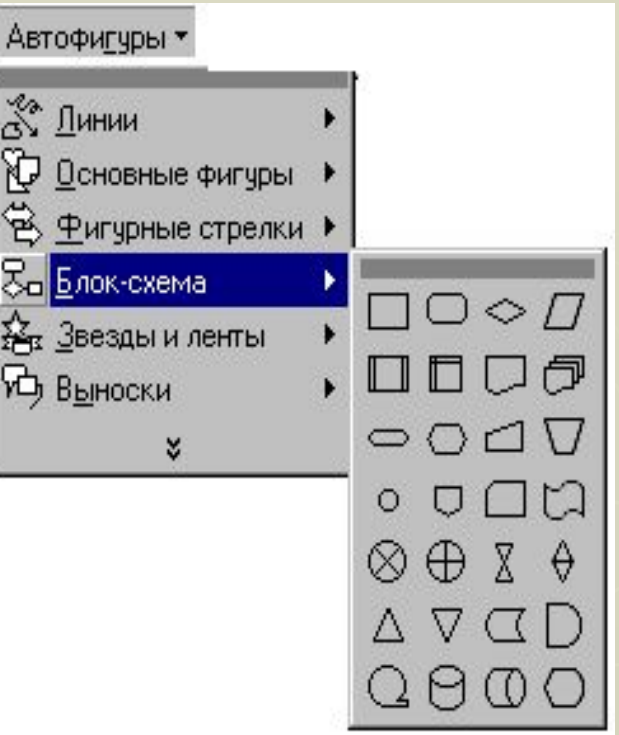

При помощи блок-схем составляются различные алгоритмы для решения задач.

Нарисовав отдельные элементы, можно их сгруппировать для совместного переноса или копирования. Группировать в пункте Действия панели Рисование.

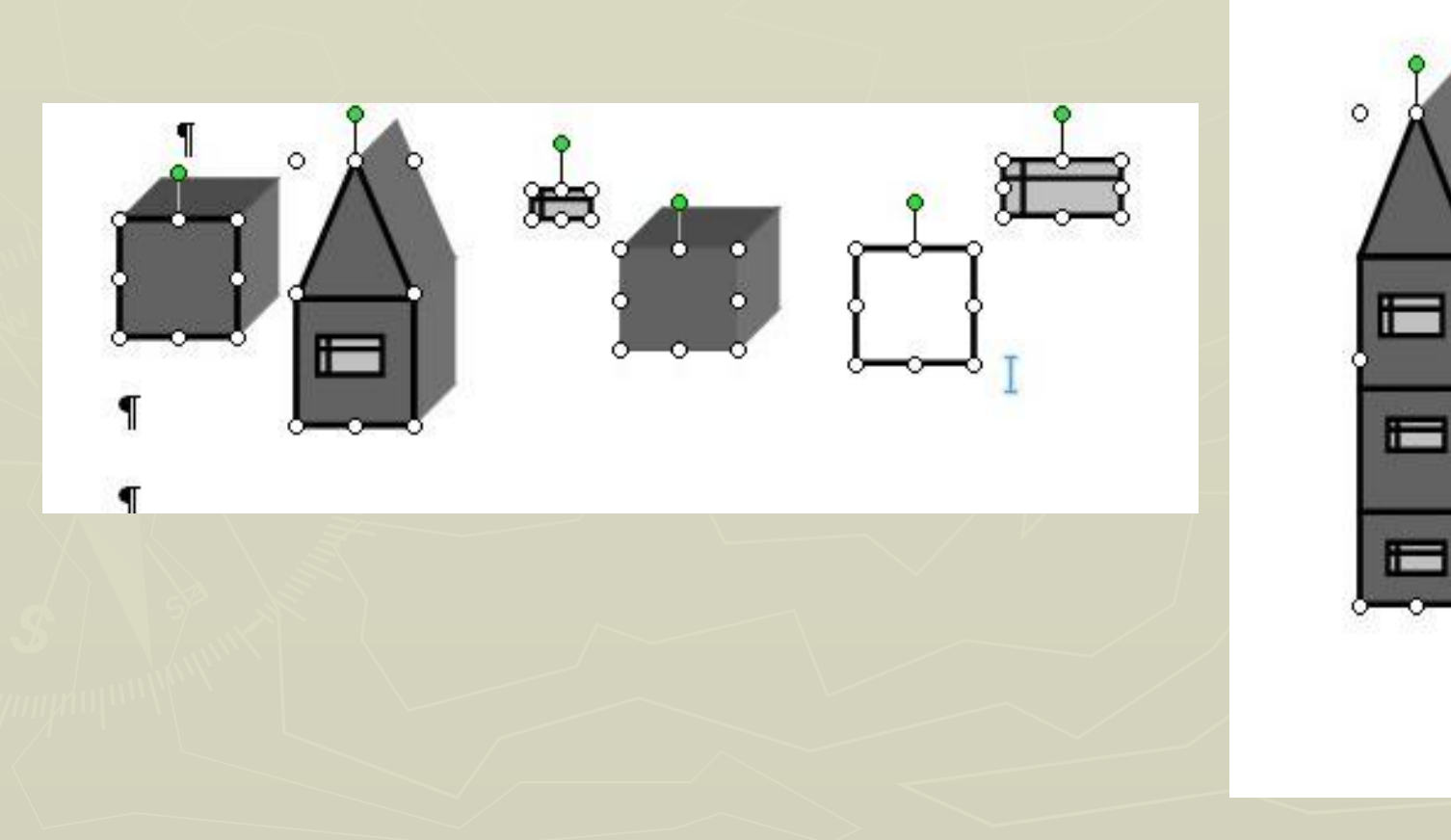

Используя вкладку Порядок, можно осуществлять перенос объекта на передний, задний план и др., а также поворачивать и отражать объекты. Меню тени и объем позволяют наиболее наглядно нарисовать различные пространственные фигуры.

## Графика в Word

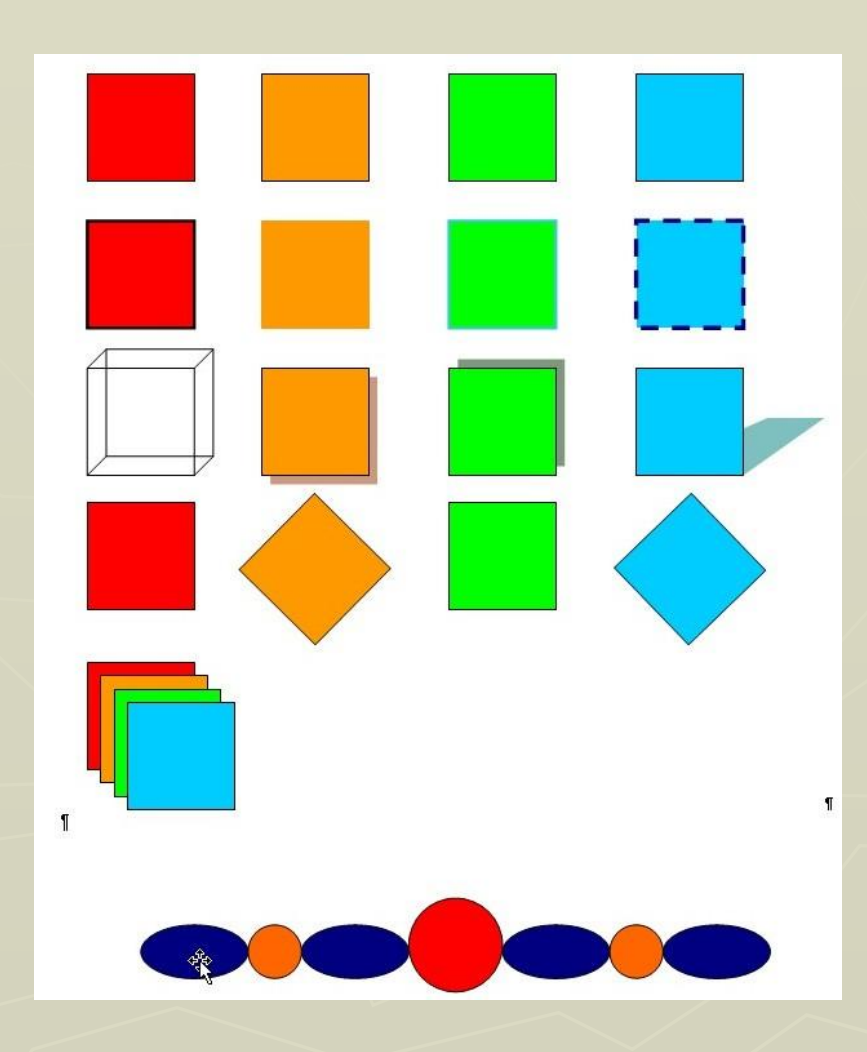

## **Графики и диаграммы.**

► Библиотека диаграмм на панели инструментов Рисование

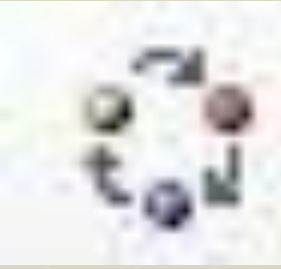

► Диаграмма Microsoft Graph Меню Вставка Объект Диаграмма Microsoft Graph

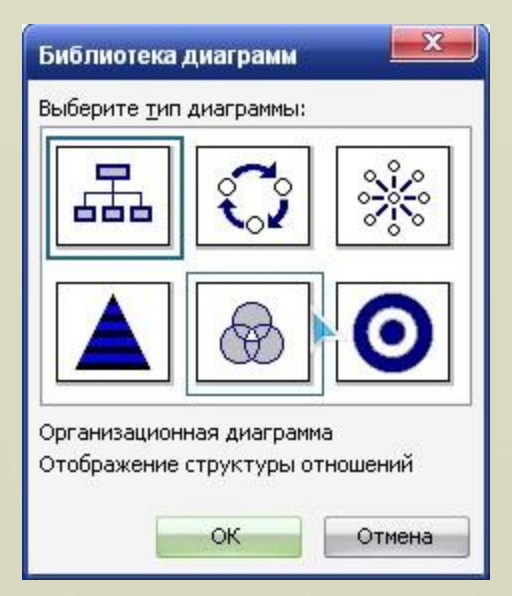

Word позволяет добавить организационную диаграмму, отображающую структуру отношений. Структура, варианты диаграммы и текст разнообразны.

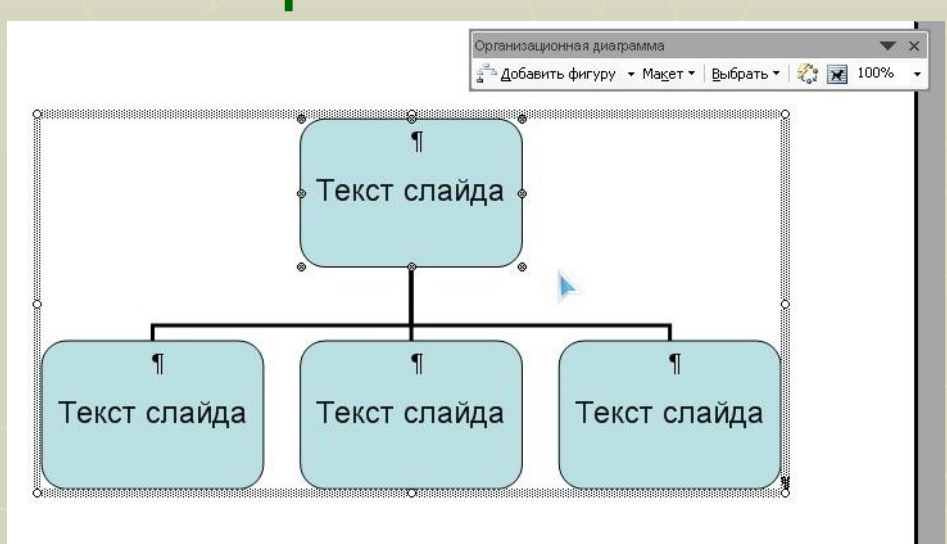

Вставка Объект Диаграмма Microsoft Graph. Выбираем нужный тип диаграммы, задаем необходимые параметры, делаем надписи. Впоследствии диаграммы и графики можно редактировать.

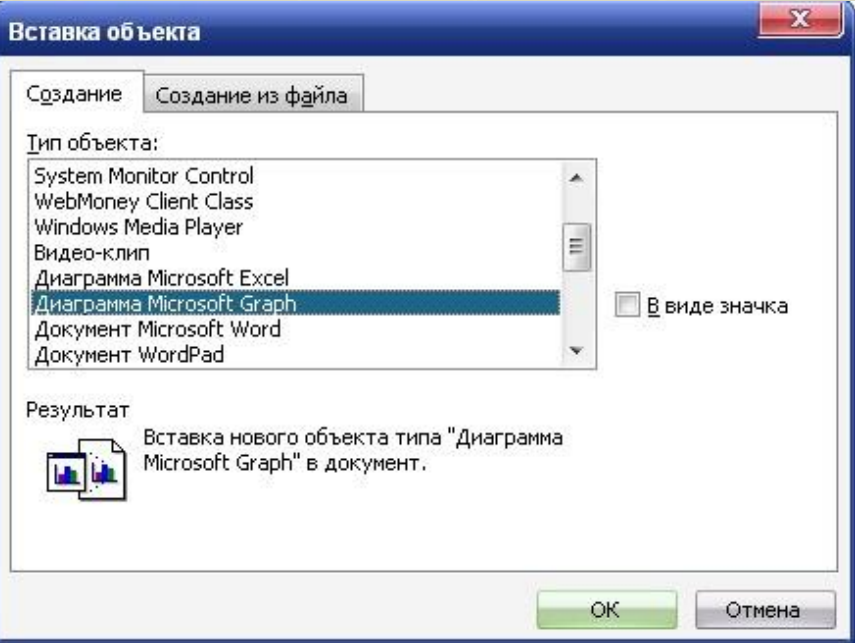

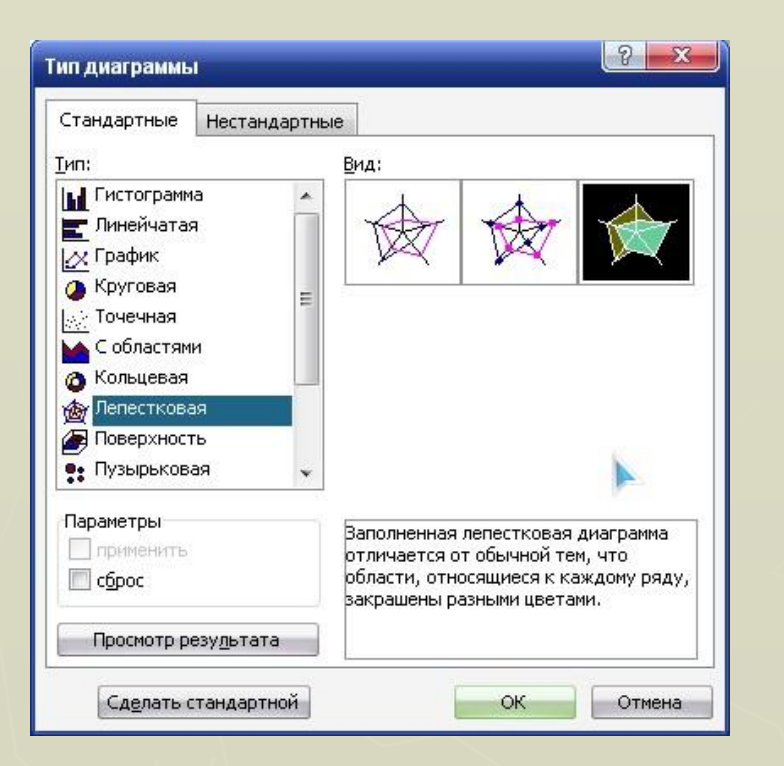

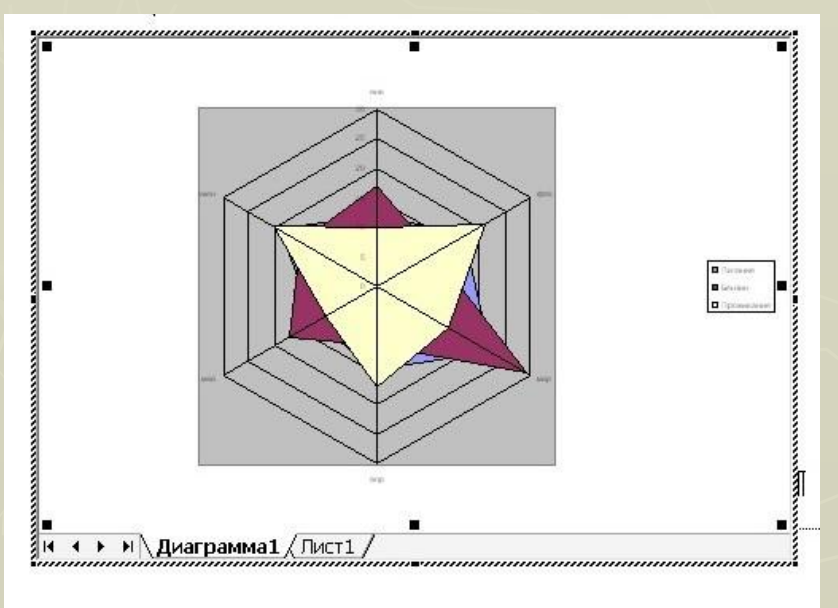

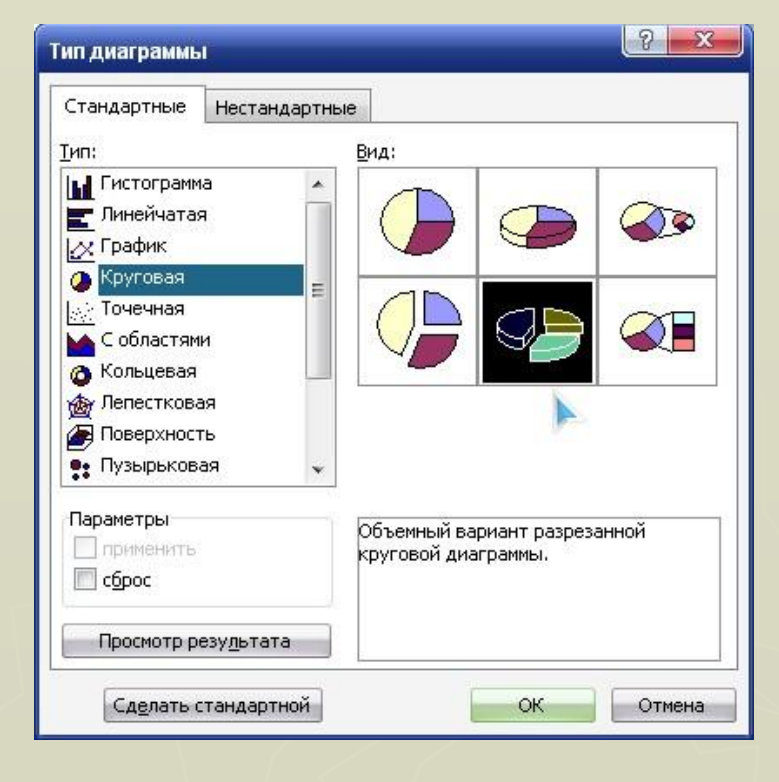

#### Различные типы диаграмм

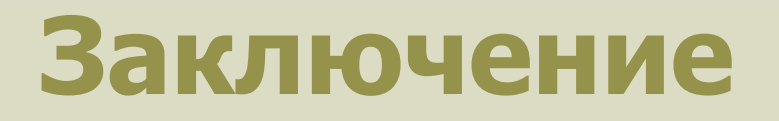

- ► Невозможно быстро и качественно обрабатывать большие объемы однотипной информации, представленной в текстовой форме. Восприятие оказывается затруднительным для человека. В этом случае на помощь приходит графика. Именно рисунки, диаграммы, схемы и графики позволяют наиболее наглядно и легко визуализировать информацию.
- ► Применение графики в образовательном процессе может существенно улучшить усвоение школьниками программного материала.
- Использование различных диаграмм, рисунков, схем даст возможность учащимся наиболее наглядно представить и запомнить необходимую информацию.
- ► Совмещение в тексте словесных и графических моделей усиливает интерес к изучаемому материалу, придает восприятию легкость и доступность.

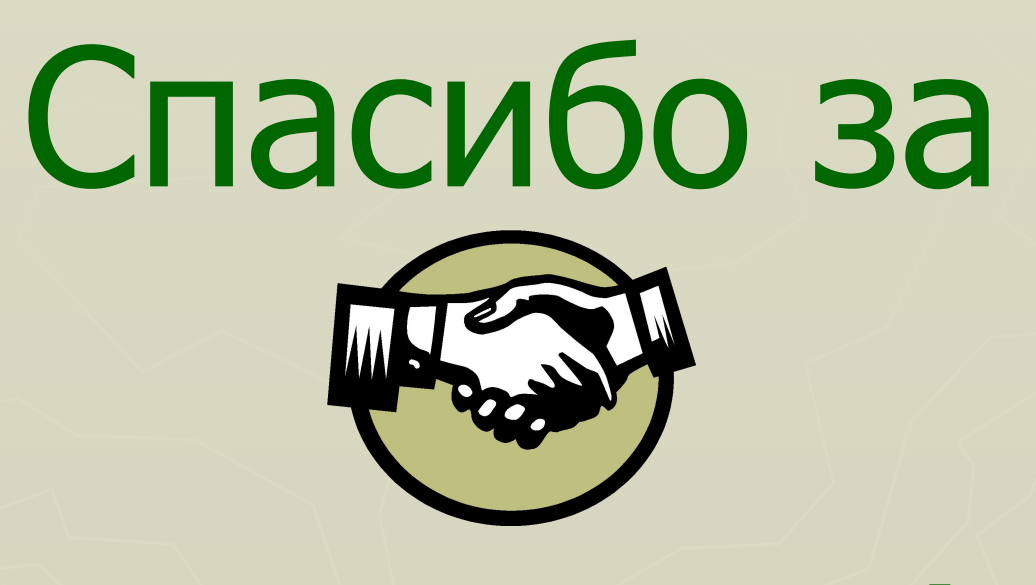

# внимание!